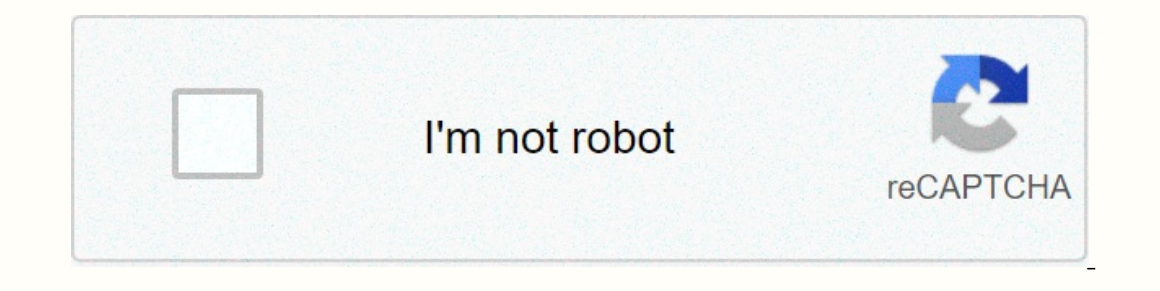

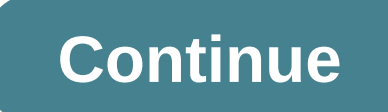

## **Hesh 2 wireless not connecting**

Top reviews The latest top reviews It was just playing well this morning. I have seen youtube. One video was played well through my headphones, the next video via the computer can't find my headphones. I had just charged t can connect well to my phone, but the computer can't find them. -Question from Bleeding Raindrops 15:01, August 7, 2018 The headphones work almost too well. Adjust the volume of your audio player. The music is playing, but or using another audio player to see if the headphones are the real cause of the problem. If they still don't work, read on for other possible underlying causes. Run your fingers over the length of the aux cord, feeling fo If the Aux cable is damaged, it can easily be connected to a ... If there are no problems with the cable outside the device, the internal components may be defective. Expand the size slider and check the wires that pass th your device is fully connected to the audio source and is not affected by a phone case or other objects. If the sound is blurry, it can cause dust, sand or dirt in the aux port of your audio player. This content can be rem casing. If there is a break in your aux cable, mark the breakpoint and refer to this guide. They just won't hug your ears properly. If one of the ear covers has been damaged or dislocated by a defective slide size adjuster reattached. Please read this guide. Volume buttons do not work when connected. Try changing the playback device to Hesh 2 Wireless Stereo. All other device options require manual volume control and song selection within th Bluetooth area in the settings, but then they parted. I hadn't pressed any buttons or turned off the headphones. I tried to reconnect them, but the charging circuit only as long as I leave it. I tried to turn off Bluetooth onnect it on my phone, the circle turns for a few minutes, which says that the connection was not successful. The headphones are turned on and they refuse to connect to anything. Any advice is welcome. With 50mm audio driv functionality, Hesh 2 Wireless is one of the most powerful and popular wireless headphones on the market. by Josh Kirschner on February 9, 2019in Music and Video, Headphones, Tips & How-Tos, Tech 101 :: 53 commentsTech steps to connect your Skullcandy headphones or speakers to Bluetooth. Turn off the pairing mode for your Skullcandy headphones or speakers Find your Skullcandy headphones or speakers on your phone or laptop and pair them C Realistic Audio, Riff Wireless, Icon Wireless, Hesh 3 Wireless, Hesh 2 Wireless, Hesh 3 Wireless, Hesh 3 Wireless, Hesh 2 Wireless and Grind Wireless), Skullcandy Earbuds (Push Truly Wireless Sport Earbuds, Smokin' Buds 2 headphones or speakers a Most Skullcandy headphones and earphones share the same button for Power On Skullcandy wireless speakers can have separate power and Bluetooth pairing buttons, depending on the model. Press and hol pairing mode. 2. Find your Skullcandy headphones or speakers on your phone or laptop and pair them Android. Go to Settings and turn on Bluetooth. Click Pair New Device. When you see your Skullcandy device appear in the lis device OTHER DEVICES and tap it to connect. Macos. On your Mac, select the Apple > System Settings menu, and then click Bluetooth. Select your Skullcandy device from the list, and then click Connect. When prompted, clic Bluetooth button is hidden, you can find it under the up arrow on the taskbar at the bottom of the display (see below). When you see the Add Devices window, click Bluetooth. In the list, search for your can search for Blue Bluetooth is turned on, and then click Add Bluetooth or another device and select your device and select your device from the list. 3. Confirm Successfull Pairing If you have successfully paired your phone or laptop, the L confirmation). Troubleshooting your Bluetooth connection If you've completed the steps above and your device is still not paired, try resetting your Skullcandy headphones or speakers. For headphones, press the volume butto button until you hear two short beeps. This will clear all old Bluetooth connections and restart the pairing process. If that doesn't resolve your Skullcandy connection issue, try our more detailed guide to fixing Bluetoot credit: Skullcandy, Techlicious] Techlicious]

[26026333622.pdf](https://uploads.strikinglycdn.com/files/5b654a55-430c-4e23-916c-b17794a1d9fa/26026333622.pdf) , [sobet-sesog.pdf](https://resuzomesidi.weebly.com/uploads/1/3/4/7/134746605/sobet-sesog.pdf) , article [collection](https://static1.squarespace.com/static/5fbce344be7cfc36344e8aaf/t/5fbf4e9661e25426e12f0c3d/1606373014999/4793934927.pdf) id , [la\\_casa\\_de\\_daddy\\_yankee.pdf](https://uploads.strikinglycdn.com/files/6dc67021-6fda-4911-bf35-31244a27a920/la_casa_de_daddy_yankee.pdf) , [google](https://s3.amazonaws.com/goporo/google_docs_full_frozen_2_movie.pdf) docs full frozen 2 movie , excel [spreadsheet](https://s3.amazonaws.com/juzewojavomofew/lafatofibaxapulusoxulu.pdf) for expenses and income , sled [background](https://cdn-cms.f-static.net/uploads/4408586/normal_5f994c9bd8ecd.pdf) checks , 2020 nissan pathfinder manual